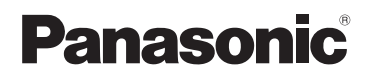

# **Kurz-Bedienungsanleitung** Digital-Kamera

Modell Nr. DMC-TZ30 DMC-TZ31

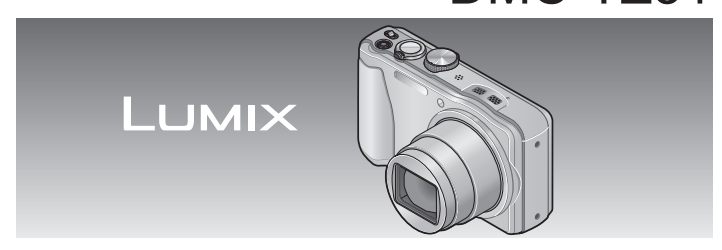

Bitte lesen Sie diese Bedienungsanleitung vor der Inbetriebnahme des Gerätes vollständig durch.

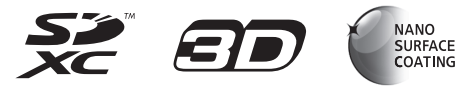

**Detailliertere Anweisungen zur Bedienung dieser Kamera finden Sie in der "Bedienungsanleitung für erweiterte Funktionen (PDF-Format)" auf der mitgelieferten Disc. Bitte installieren Sie diese Datei auf Ihrem PC, um sie zu lesen.**

Web Site: http://www.panasonic-europe.com

VQT4B75 M0212KZ0

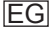

#### **Sehr geehrter Kunde,**

Wir möchten diese Gelegenheit nutzen, um Ihnen für den Kauf dieser Digital-Kamera von Panasonic zu danken. Bitte lesen Sie die Bedienungsanleitung sorgfältig und bewahren Sie sie für ein späteres Nachschlagen auf. Bitte beachten Sie, dass die tatsächliche Ausführung oder Erscheinung von Bedienelementen und anderen Bauteilen, Bildschirmen und Menüposten usw. je nach Modell Ihrer Digitalkamera geringfügig von den in dieser Anleitung enthaltenen Abbildungen abweichen können.

#### **Beachten Sie sorgfältig die Urheberrechte.**

• Durch das Aufnehmen von kommerziell vorbespielten Bändern oder Platten bzw. anderem veröffentlichtem oder gesendetem Material, außer für den privaten Gebrauch, können Urheberrechte verletzt werden. Auch für den privaten Gebrauch kann das Aufnehmen bestimmten Materials Beschränkungen unterliegen.

### **Informationen für Ihre Sicherheit**

#### **WARNUNG:**

**Zur Reduzierung der Gefahr von Brand, elektrischem Schlag oder Beschädigung:**

- **Dieses Gerät keiner Nässe, Feuchtigkeit, Spritz- oder Tropfwasser aussetzen.**
- **Keine mit Flüssigkeiten gefüllten Behälter, z. B. Blumenvasen, auf dieses Gerät stellen.**
- **Ausschließlich das empfohlene Zubehör verwenden.**
- **Keine Gehäuseteile abschrauben.**
- **Auf keinen Fall versuchen, dieses Gerät selbst zu reparieren. Reparaturarbeiten sind grundsätzlich dem Kundendienstpersonal zu überlassen.**

Die Netzsteckdose sollte sich in der Nähe des Gerätes befinden und leicht zugänglich sein.

#### ■**Typenschild**

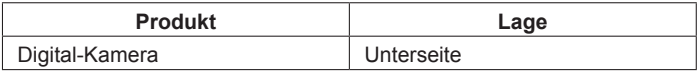

### **ACHTUNG**

- Bei Austausch gegen einen ungeeigneten Ersatzakku besteht Explosionsgefahr! Den Originalakku ausschließlich gegen einen Akku des vom Hersteller vorgeschriebenen Typs austauschen.
- Beim Entsorgen verbrauchter Akkus die einschlägigen Umweltschutzbestimmungen einhalten, über die Auskünfte von der zuständigen Behörde oder dem Fachhändler erhältlich sind.
- Den Akku auf keinen Fall erhitzen oder offenen Flammen aussetzen.
- Den Akku nicht längere Zeit über in einem mit geschlossenen Fenstern und Türen in praller Sonne geparkten Fahrzeug zurücklassen.

### **Warnung**

Brand-, Explosions- und Verbrennungsgefahr! Auf keinen Fall zerlegen, auf mehr als 60 °C erhitzen oder in ein Feuer werfen!

#### **Batterie-Entsorgung**

Batterien gehören nicht in den Hausmüll! Bitte bedienen Sie sich bei der Rückgabe verbrauchter Batterien/ Akkus eines in Ihrem Land evtl. vorhandenen Rücknahmesystems. Bitte geben Sie nur entladene Batterien/Akkus ab. Batterien sind in der Regel dann entladen, wenn das damit betriebene Gerät

-abschaltet und signalisiert "Batterien leer"

-nach längerem Gebrauch der Batterien nicht mehr einwandfrei funktioniert.

Zur Kurzschlußsicherheit sollten die Batteriepole mit einem Klebestreifen überdeckt werden.

Deutschland: Als Verbraucher sind Sie gesetzlich verpflichtet, gebrauchte Batterien zurückzugeben. Sie können Ihre alten Batterien überall dort unentgeltlich abgeben, wo die Batterien gekauft wurden. Ebenso bei den öffentlichen Sammelstellen in Ihrer Stadt oder Gemeinde.

Diese Zeichen finden Sie auf schadstoffhaltigen Batterien:

- Pb = Batterie enthält Blei
- Cd = Batterie enthält Cadmium
- Hg = Batterie enthält **Quecksilber**
- Li = Batterie enthält Lithium

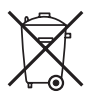

#### **ACHTUNG!**

**Zur Reduzierung der Gefahr von Brand, elektrischem Schlag oder Beschädigung:**

- **Dieses Gerät nicht in einem Bücherregal, Einbauschrank oder an einem sonstigen engen Platz installiert oder aufgestellt werden. Stets für ausreichende Belüftung dieses Gerätes sorgen.**
- Bei Anschluss des Netzadapters an die Stromversorgung befindet sich das Gerät im elektrischen Bereitschaftszustand. Solange der Netzadapter an eine Netzsteckdose angeschlossen ist, führt der Primärstromkreis ständig Strom.

#### ■**Beim Betrieb**

- Kein anderes als das mitgelieferte USB-Kabel verwenden.
- Verwenden Sie ausschließlich ein Original-Mini-HDMI-Kabel von Panasonic (RP-CDHM15, RP-CDHM30: separat erhältlich). Teilenummern: RP-CDHM15 (1,5 m), RP-CDHM30 (3,0 m)
- Verwenden Sie stets ein Original-AV-Kabel von Panasonic (DMW-AVC1: separat erhältlich).

#### **Für einen möglichst großen Abstand zwischen diesem Gerät und Geräten sorgen, die elektromagnetische Wellen erzeugen (z. B. Mikrowellenherde, Fernsehgeräte, Videospiele usw.).**

- Wenn dieses Gerät auf oder in der Nähe eines Fernsehgerätes verwendet wird, können Bilder und/oder Ton dieses Gerätes durch die vom Fernsehgerät abgegebenen elektromagnetischen Wellen beeinträchtigt werden.
- Dieses Gerät nicht in der Nähe von Handys verwenden, da Bilder und/oder Ton anderenfalls durch Rauschen beeinträchtigt werden können.
- Starke Magnetfelder, die von Lautsprechern oder großen Elektromotoren erzeugt werden, können dazu führen, dass die aufgezeichneten Daten defekt werden oder Bildverzerrungen auftreten.
- Der Betrieb dieses Gerätes kann durch die von Mikroprozessoren erzeugten elektromagnetischen Wellen beeinträchtigt werden, so dass Bild- und/oder Tonstörungen auftreten.
- Falls dieses Gerät durch die von einem anderen Gerät abgegebenen elektromagnetischen Wellen negativ beeinflusst wird, schalten Sie dieses Gerät aus, und entfernen Sie den Akku oder trennen Sie den Netzadapter (mitgeliefert) ab. Dann den Akku erneut einsetzen oder den Netzadapter wieder anschließen und dieses Gerät einschalten.

#### **Dieses Gerät nicht in der Nähe von Rundfunksendern oder Hochspannungsleitungen verwenden.**

• Wenn Aufnahmen in der Nähe von Rundfunksendern oder Hochspannungsleitungen gemacht werden, können Bilder und/oder Ton dadurch negativ beeinflusst werden.

Für Informationen über die in diesem Produkt verwendete Software drücken Sie [MENU/SET], und wählen Sie dann [Setup], um [Firmware-Anz.] anzuzeigen, bevor Sie [MENU/SET] erneut drücken.

Dieses Produkt ist unter der AVC Patent Portfolio-Lizenz für die private, nichtgewerbliche Nutzung durch einen Verbraucher lizensiert, um (i) Videomaterial gemäß AVC-Norm ("AVC-Video") zu codieren und/oder (ii) AVC-Video zu decodieren, das vom Verbraucher im Zuge einer privaten, nichtgewerblichen Tätigkeit codiert und/oder von einem zur Lieferung von AVC-Video lizensierten Videoanbieter erhalten wurde. Für eine Nutzung zu irgendwelchen anderen Zwecken wird keine Lizenz erteilt oder implizit gewährt. Weitere Informationen hierzu sind von MPEG LA, LLC erhältlich. Siehe http://www.mpegla.com.

**Benutzerinformation zur Sammlung und Entsorgung von veralteten Geräten und benutzten Batterien**

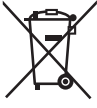

Diese Symbole auf den Produkten, Verpackungen und/ oder Begleitdokumenten bedeuten, dass benutzte elektrische und elektronische Produkte und Batterien nicht in den allgemeinen Hausmüll gegeben werden sollen. Bitte bringen Sie diese alten Produkte und Batterien zur Behandlung, Aufarbeitung bzw. zum Recycling gemäß Ihrer Landesgesetzgebung und den Richtlinien 2002/96/EG und 2006/66/EG zu Ihren zuständigen Sammelpunkten. Indem Sie diese Produkte und Batterien ordnungsgemäß entsorgen, helfen Sie dabei, wertvolle Ressourcen zu schützen und eventuelle negative Auswirkungen auf die menschliche Gesundheit und die Umwelt zu vermeiden, die anderenfalls durch eine unsachgemäße Abfallbehandlung auftreten können.

Wenn Sie ausführlichere Informationen zur Sammlung und zum Recycling alter Produkte und Batterien wünschen, wenden Sie sich bitte an Ihre örtlichen Verwaltungsbehörden, Ihren Abfallentsorgungsdienstleister oder an die Verkaufseinrichtung, in der Sie die Gegenstände gekauft haben.

Gemäß Landesvorschriften können wegen nicht ordnungsgemäßer Entsorgung dieses Abfalls Strafgelder verhängt werden.

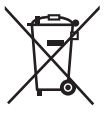

**Für geschäftliche Nutzer in der Europäischen Union** Wenn Sie elektrische oder elektronische Geräte entsorgen

möchten, wenden Sie sich wegen genauerer Informationen bitte an Ihren Händler oder Lieferanten.

#### **[Informationen zur Entsorgung in Ländern außerhalb der Europäischen Union]**

Diese Symbole gelten nur innerhalb der Europäischen Union. Wenn Sie solche Gegenstände entsorgen möchten, erfragen Sie bitte bei den örtlichen Behörden oder Ihrem Händler, welches die ordnungsgemäße Entsorgungsmethode ist.

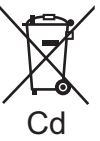

#### **Hinweis zum Batteriesymbol (unten zwei Symbolbeispiele):**

Dieses Symbol kann in Kombination mit einem chemischen Symbol verwendet werden. In diesem Fall erfüllt es die Anforderungen derjenigen Richtlinie, die für die betreffende Chemikalie erlassen wurde.

# **Inhaltsverzeichnis**

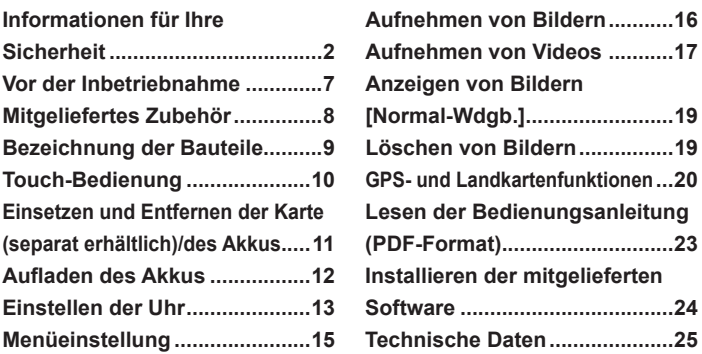

# **Vor der Inbetriebnahme**

#### ■**Handhabung der Kamera**

- ●Schützen Sie die Kamera vor starken Erschütterungen und mechanischen Schwingungen, und setzen Sie sie keinem starken Druck aus.
- ●Diese Kamera ist nicht staubfest, spritzwasserfest oder wasserdicht. Vermeiden Sie einen Gebrauch der Kamera an sehr staubigen oder sandigen Orten, und halten Sie Wasser sorgfältig von der Kamera fern.

#### ■ Kondensatbildung (Wenn das Objektiv oder der LCD-Monitor **beschlagen ist)**

- ●Kondensatbildung kann auftreten, wenn die Kamera abrupten Änderungen der Umgebungstemperatur oder Luftfeuchtigkeit ausgesetzt wird. Vermeiden Sie derartige Einsatzbedingungen, da sie eine Verschmutzung des Objektivs oder LCD-Monitors, Schimmelbildung oder eine Beschädigung der Kamera verursachen können.
- ●Wenn sich Kondensat gebildet hat, schalten Sie die Kamera aus, und warten Sie etwa 2 Stunden, bevor Sie sie erneut in Betrieb nehmen. Nachdem sich die Kamera der Umgebungstemperatur angeglichen hat, verdunstet der Beschlag des Objektivs von selbst.

# **Mitgeliefertes Zubehör**

Bitte überprüfen Sie nach dem Auspacken, dass alle Zubehörartikel vollzählig im Verpackungskarton vorhanden sind, bevor Sie die Kamera erstmals in Betrieb nehmen. Stand der Teilenummern: Januar 2012.

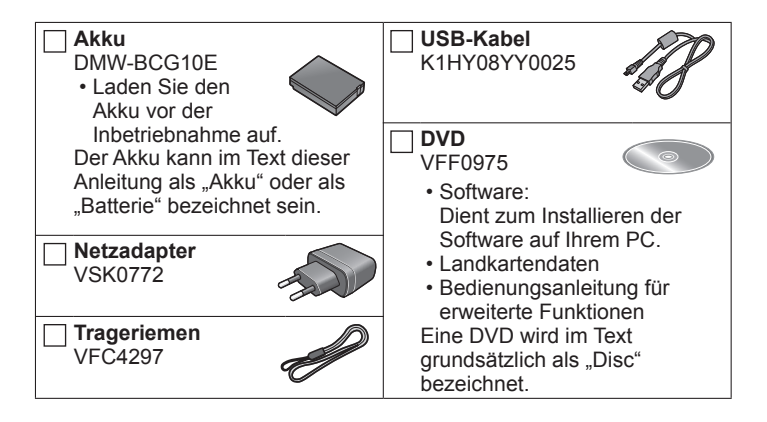

- SD-Speicherkarte, SDHC-Speicherkarte und SDXC-Speicherkarte werden im Text allgemein als Karte bezeichnet.
- Speicherkarten sind als Sonderzubehör erhältlich. Wenn keine Speicherkarte verwendet wird, können Sie Bilder unter Einsatz des internen Speichers aufnehmen und wiedergeben.
- Bitte wenden Sie sich an Ihren Fachhändler oder eine Kundendienststelle, wenn ein Artikel des mitgelieferten Zubehörs verloren gegangen ist. (Die Zubehörartikel können auch separat erworben werden.)
- Bitte entsorgen Sie das Verpackungsmaterial vorschriftsmäßig.
- Bewahren Sie Kleinteile grundsätzlich außerhalb der Reichweite von Kindern an einem sicheren Ort auf.
- Die Abbildungen und Fotos von Bildschirmanzeigen, die in dieser Bedienungsanleitung abgedruckt sind, können vom tatsächlichen Erscheinungsbild des Produkts verschieden sein.

# **Bezeichnung der Bauteile**

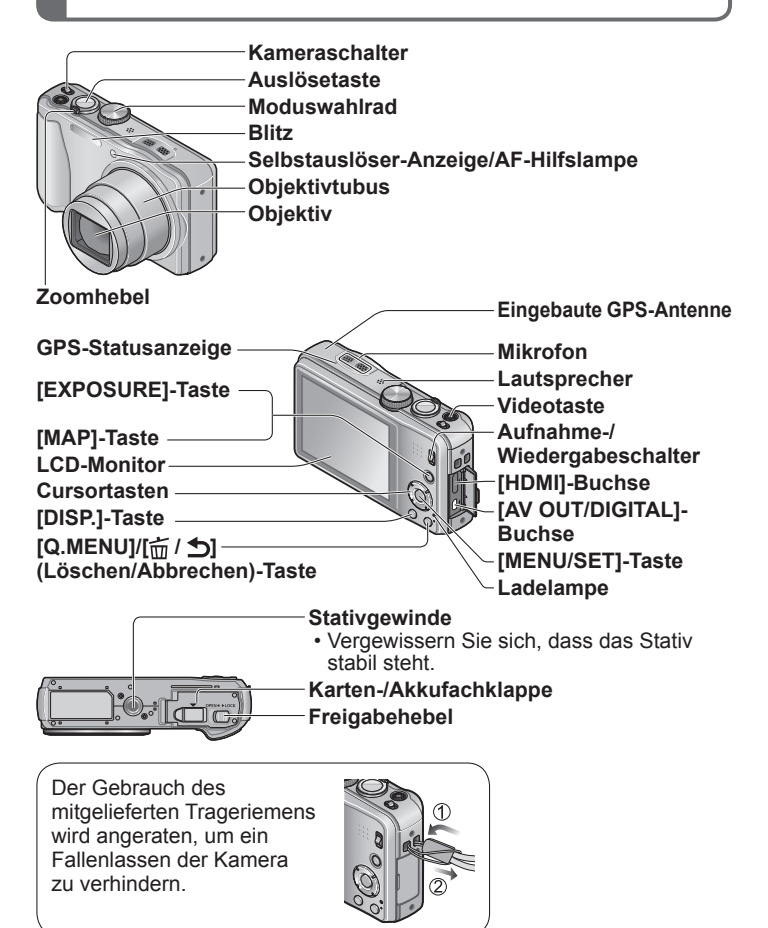

# **Touch-Bedienung**

Die in das Touch Screen dieser Kamera integrierten Sensoren sprechen auf den Druck an, der bei einer Berührung auf den Bildschirm ausgeübt wird.

#### **Berührung**

Unter einem "Berührungsvorgang" versteht man eine kurzzeitige Berührung des Touch Screen mit der Fingerspitze, wonach der Finger vom Bildschirm genommen wird.

Der Berührungsvorgang wird beispielsweise zur Auswahl von Symbolen und Bildern angewandt.

• Berühren Sie ein Symbol stets möglichst in der Mitte. Wenn versehentlich mehrere Symbole gleichzeitig berührt werden, funktioniert die Kamera möglicherweise nicht wie erwartet.

#### **Ziehen**

Unter "Ziehen" versteht man eine Berührung des Touch Screen, wonach die Fingerspitze über die Bildschirmoberfläche gezogen wird.

Der Ziehvorgang (d. h. das Schieben der Fingerspitze über die Bildschirmoberfläche) wird beim Bildsuchlauf sowie zum Ändern des Bereichs der momentan angezeigten Bilder angewandt.

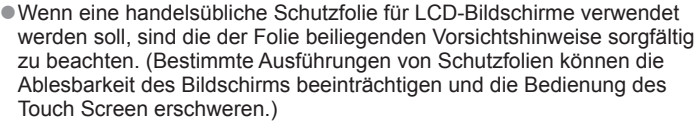

- ●Wenn eine handelsübliche Schutzfolie am LCD-Monitor der Kamera befestigt worden ist oder das Touch Screen nicht ohne weiteres auf eine Berührung anspricht, drücken Sie etwas stärker gegen den Bildschirm.
- ●Wenn Sie beim Halten der Kamera versehentlich gegen das Touch Screen drücken, arbeitet dieses nicht einwandfrei.
- ●Drücken Sie nicht mit der Spitze eines harten Gegenstands, z. B. eines Kugelschreibers, auf den Bildschirm des LCD-Monitors.
- ●Drücken Sie nicht mit einem Fingernagel auf das Touch Screen.
- ●Entfernen Sie Fingerabdrücke oder Schmutzflecken mit einem weichen, trockenen Tuch vom LCD-Monitor.

### **Einsetzen und Entfernen der Karte (separat erhältlich)/des Akkus**

Setzen Sie den Akku zum Aufladen in die Kamera ein.

- **Stellen Sie den Kameraschalter auf OFF, schieben Sie den Freigabehebel ( ) in die Position [OPEN], und öffnen Sie dann die Karten-/Akkufachklappe.** [OPEN] [LOCK]
- 

**Setzen Sie den Akku und die Karte ein, wobei jeweils auf korrekte Ausrichtung zu achten ist.**

- Akku: Schieben Sie den Akku fest bis zum Anschlag ein, so dass er hörbar einrastet, und vergewissern Sie sich dann, dass er durch den Hebel ((B)) verriegelt ist.
- Karte: Fest bis zum hörbaren Einrasten einschieben.

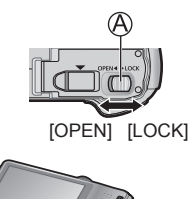

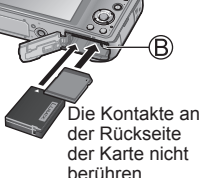

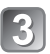

**Schließen Sie die Karten-/Akkufachklappe.**

Schieben Sie den Freigabehebel in die Position [LOCK].

### ■**Entfernen**

• **Zum Entfernen des Akkus:** Schieben Sie den Hebel in der Pfeilrichtung der Abbildung.

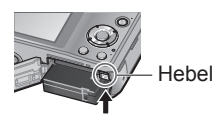

• **Zum Entfernen der Karte:** Drücken Sie die Karte hinein, bis sie mit einem Klickgeräusch ausrastet, und ziehen Sie sie dann heraus.

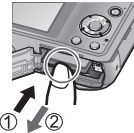

- ●Verwenden Sie ausschließlich Original-Panasonic-Akkus (DMW-BCG10E).
- ●Bei Verwendung von Batterien anderer Fabrikate ist nicht gewährleistet, dass die volle Leistung von diesem Gerät erzielt wird.
- ●Halten Sie Speicherkarten außerhalb der Reichweite von Kindern, damit sie nicht versehentlich verschluckt werden können.
- ●Der Gebrauch einer Panasonic-Speicherkarte wird empfohlen.

# **Aufladen des Akkus**

- **Bei der Auslieferung aus dem Herstellerwerk ist der Akku im Lieferumfang der Kamera nicht geladen. Laden Sie den Akku vor der Inbetriebnahme auf.**
- **Laden Sie den Akku mit dem Netzadapter (mitgeliefert) stets in geschlossenen Räumen (10 °C bis 30 °C) auf.**
- **Verwenden Sie ausschließlich den Spezial-Netzadapter (mitgeliefert), das USB-Kabel (mitgeliefert) und den Spezialakku.**
- Setzen Sie den Akku zum Aufladen in die Kamera ein.
- Vergewissern Sie sich, dass die Kamera ausgeschaltet ist.
	- **Verbinden Sie den Netzadapter ( ) (mitgeliefert) über das USB-Kabel ( ) (mitgeliefert) mit der Kamera, und schließen Sie den Netzadapter ( ) (mitgeliefert) dann an eine Netzsteckdose an.**

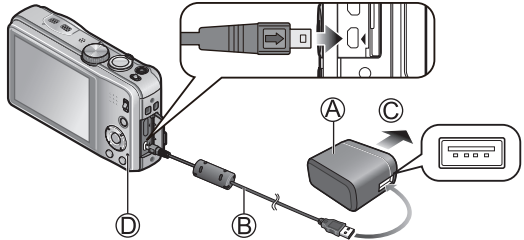

An Netzsteckdose

●Kein anderes als das mitgelieferte USB-Kabel verwenden.

- Anderenfalls kann eine Funktionsstörung der Kamera verursacht werden.
- ●Verwenden Sie keinen anderen als den mitgelieferten Netzadapter.

### ■Ladelampe (**①**)

**Ein:** Ladevorgang findet statt **(Dauer ca. 260 Min. bei vollständig entladenem Akku).** 

**Aus:** Ladevorgang abgeschlossen.

### ■**Hinweise zu dem für dieses Gerät vorgesehen Akku**

Bei dem für diese Kamera vorgesehenen Akku handelt es sich um das Modell DMW-BCG10E.

# $(GER)$  VOT4B75 13

## **Einstellen der Uhr**

Bei der Auslieferung aus dem Herstellerwerk ist die eingebaute Uhr dieser Kamera nicht eingestellt.

Stellen Sie den Aufnahme-/Wiedergabeschalter auf **O**, bevor Sie die Kamera einschalten.

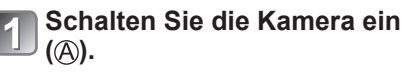

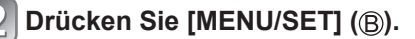

- **Betätigen Sie ▲ ▼ zur Wahl der gewünschten Sprache, und drücken Sie dann [MENU/SET].**
	- [Bitte Uhr einstellen] wird angezeigt.

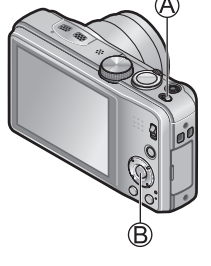

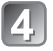

**Drücken Sie [MENU/SET].**

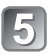

**Betätigen Sie zur Wahl des Postens (Jahr, Monat, Tag, Stunde, Minute, Anzeigereihenfolge oder Zeitanzeigeformat), und betätigen Sie dann zur Wahl der gewünschten Einstellung.**

**Drücken Sie [MENU/SET] zur Einstellung.**

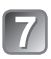

**Überprüfen Sie die Einstellung, und drücken Sie dann [MENU/SET].**

• Um auf den vorigen Bildschirm zurückzukehren, drücken Sie  $\left[\frac{1}{20}\right]$ .

 $\bf{8}$ 

**Um die Uhrzeit unter Verwendung der GPS-Funktion automatisch korrigieren zu lassen, betätigen Sie zur Wahl von [Ja], und drücken Sie dann [MENU/SET].**

- Für manuelle Einstellung von Datum und Uhrzeit → wählen Sie [Nein].
- Wenn Sie die automatische Uhrzeiteinstellung mit Hilfe der GPS-Funktion wählen, wird [GPS-Einstel.] auf [ON] eingestellt.
- **Drücken Sie [MENU/SET] bei Anzeige von [Bitte Ursprungsort einstellen].**
- **Betätigen Sie ◀▶ zur Einstellung Ihres Heimatgebiets, und drücken Sie dann [MENU/SET].**

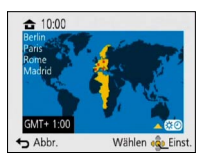

Die gegenwärtige Uhrzeit und Ihr Heimatgebiet werden eingestellt.

### ■**Ändern der Uhrzeiteinstellung**

Wählen Sie [Uhreinst.] im Menü [Rec] oder [Setup], und führen Sie dann  $\sqrt{5}$  und  $\sqrt{6}$  aus.

**[MENU/SET].**

**[MENU/SET].**

Bitte beziehen Sie sich bei der Menübedienung auf das im nachstehenden Beispiel gezeigte Verfahren.

**Beispiel: Ändern von [AF-Modus] im [Programm-AE]-Modus von auf** 

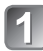

**Drücken Sie [MENU/SET], um das Menü aufzurufen.** 

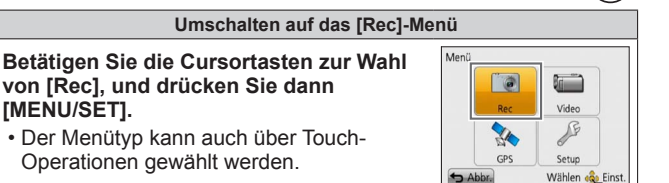

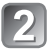

#### **Betätigen Sie ▲ ▼ zur Wahl von [AF-Modus], und drücken Sie dann [MENU/SET].**

• Abhängig vom jeweiligen Posten kann es vorkommen, dass seine Einstellungen nicht erscheinen oder auf andere Weise angezeigt werden.

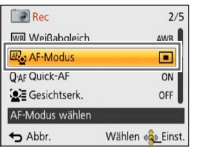

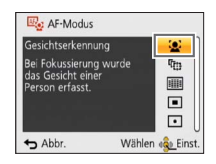

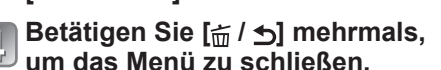

**Betätigen Sie ▲ ▼ zur Wahl** von **Q**, und drücken Sie dann

# **Aufnehmen von Bildern**

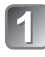

**Schalten Sie die Kamera ein (** $\widehat{A}$ ). Auslösetaste

**Schieben Sie den Aufnahme-/** Wiedergabeschalter (**B**) auf **a**.

**Stellen Sie das Moduswahlrad ( ) auf den gewünschten Aufnahmemodus ein.**

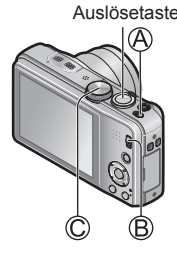

### ■**Aufnahmemodus**

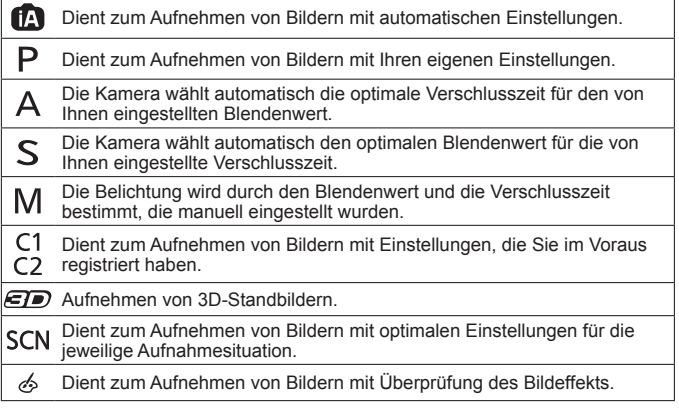

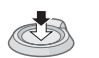

**Nehmen Sie ein Bild auf.**

Halb herunterdrücken (zur Fokussierung leicht drücken)

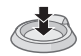

Ganz durchdrücken (zum Aufnehmen vollständig herunterdrücken)

### **Aufnehmen von Videos**  Aufnahmemodus: **<b>APASMCC** a **MMC**

Sie können Videos mit Ton (stereo) aufnehmen. Während der Aufnahme von Videos kann die Zoomfunktion ebenfalls verwendet werden.

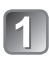

**Schieben Sie den Aufnahme-/ Wiedergabeschalter (A) auf a.** 

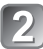

**Drücken Sie die Videotaste ( ), um die Aufnahme zu starten.**

**Um die Aufnahme zu beenden, drücken Sie die Videotaste ( ) erneut.**

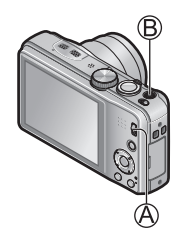

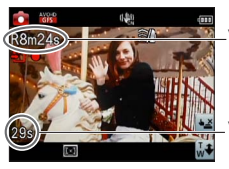

Verbleibende Aufnahmezeit (ungefähr)

Verstrichene Aufnahmezeit

### **Aufnehmen von Videos**

- ●Es empfiehlt sich, einen ausreichend aufgeladenen Akku zur Aufnahme von Videos zu verwenden, um ein vorzeitiges Abbrechen der Aufnahme zu vermeiden.
- ●Lassen Sie die Videotaste unmittelbar nach dem Drücken wieder los.
- Eine kontinuierliche Aufnahme von Videos ist bis zu einer maximalen Dauer von 29 Minuten 59 Sekunden möglich. Die Aufnahme eines Videos im Format [MP4] kann kontinuierlich bis zu einer Dateigröße von maximal 4 GB ausgeführt werden. In einem solchen Fall ist eine kontinuierliche Aufnahme eines Videos in [FHD] bis zu einer maximalen Dauer von ca. 27 Minuten 12 Sekunden möglich.
- ●**Wenn die Umgebungstemperatur sehr hoch ist oder eine längere**  Videoaufnahme ausgeführt wird, erscheint  $\triangle$ , und die Aufnahme **wird möglicherweise abgebrochen, um die Kamera zu schützen (nur bei Einstellung von [Aufn.-Qual.] auf [GPH], [PSH], [GFS] oder [FSH]).**
- ●Videos können nicht im internen Speicher aufgenommen werden.

## **Anzeigen von Bildern [Normal-Wdgb.]**

- 
- **Schieben Sie den Aufnahme-/ Wiedergabeschalter (A) auf E.**
- **Ziehen Sie den Finger über den Bildschirm, um das Bild auszuwählen, das wiedergegeben werden soll.**

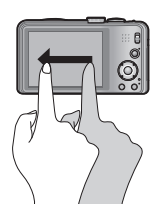

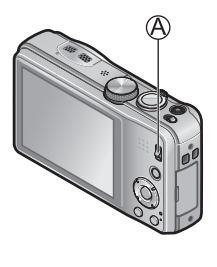

- ●Um ein Video wiederzugeben, berühren Sie , oder drücken Sie ▲ nach Markieren eines Bilds.
- ●Sie können die von Ihnen aufgenommenen Bilder ausdrucken, indem Sie die Kamera an einen PC bzw. Foto-Heimdrucker anschließen oder eine SD-Karte zu einem Fotolabor bringen.

# **Löschen von Bildern**

Gelöschte Bilder können nicht wiederhergestellt werden.

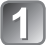

**Drücken Sie [<del>n</del> / <del>b</del>] (A), um das angezeigte Bild zu löschen.**

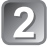

**Drücken Sie zur Wahl von [Ja], und drücken Sie dann [MENU/SET]** ((B).

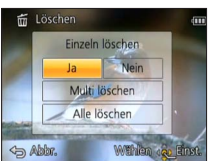

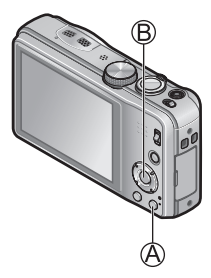

# **GPS- und Landkartenfunktionen**

Bitte achten Sie vor der Inbetriebnahme der Kamera unbedingt darauf, den Abschnitt "Lizenzvereinbarung für Ortsnamen- und Landkartendaten" zu lesen (Bedienungsanleitung für erweiterte Funktionen).

Diese Kamera kann Informationen über den Ort, an dem ein Bild aufgenommen wurde, im Bild aufzeichnen. Die Kamera kann auch automatisch die Uhrzeit einstellen oder während der Wiedergabe auf einer Landkarte den Ort anzeigen, an dem das betreffende Bild aufgenommen wurde.

### **Verwendung der GPS-Funktion zur Ausführung der Positionierung**

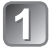

**Drücken Sie [MENU/SET] ( ).**

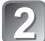

**Betätigen Sie die Cursortasten zur Wahl des [GPS]-Menüs, und drücken Sie dann [MENU/SET].**

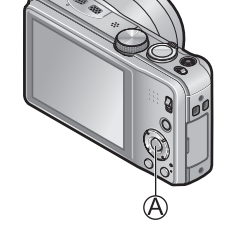

**Betätigen Sie die Cursortasten zur Wahl von [GPS-Einstel.], und drücken Sie dann [MENU/SET].**

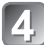

**Betätigen Sie die Cursortasten zur Wahl von [ON], und drücken Sie dann [MENU/SET].**

• Eine Meldung erscheint auf dem Bildschirm. Nachdem Sie den Inhalt der Meldung überprüft haben, drücken Sie [MENU/SET].

■ Bei Einstellung des Postens [GPS-Einstel.] auf [ON] arbeitet die **GPS-Funktion selbst bei ausgeschalteter Kamera.**

- Die von dieser Kamera erzeugten elektromagnetischen Wellen können Instrumente und Messgeräte beeinflussen. Bitte achten Sie daher an Bord eines Flugzeugs vor dem Starten oder Landen bzw. an einem anderen Ort, an dem der Funkverkehr Einschränkungen unterliegt, unbedingt darauf, den Posten [GPS-Einstel.] auf [OFF] oder den Posten [Flugzeug-Modus] auf [ON] einzustellen, bevor Sie die Kamera ausschalten.
- Bei Einstellung von [GPS-Einstel.] auf [ON] und von [Flugzeug-Modus] auf [OFF] entlädt sich der Akku selbst bei "ausgeschalteter" Kamera.

### ■**Anzeigen von Status und Ergebnis der Positionierung**

Symbole, die den Status und das Ergebnis der Positionierung anzeigen, erscheinen auf dem LCD-Monitor. Nach erfolgreicher Positionierung speichert die Kamera den gegenwärtigen Ort und zeigt die Ortsnamen-Informationen auf dem Bildschirm an.

#### **GPS-Empfangssymbol**

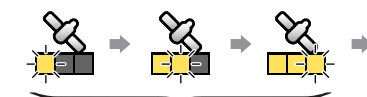

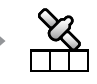

Positionierung erfolgreich ausgeführt

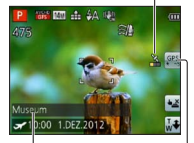

Ortsnamen-Informationen

Symbole in der gleichen Anzahl wie die Anzahl der GPS-Satelliten (von denen Radiosignale erfolgreich empfangen werden) wechseln von Blinken auf konstantes Leuchten (blau). Wenn die drei Balken des GPS-Empfangssymbols nicht aufleuchten und das Symbol vom Bildschirm verschwindet, bedeutet dies, dass die Positionierung fehlgeschlagen ist.

**Positionierungsergebnis-Symbole (Seit erfolgreicher Positionierung verstrichene Zeit)** (Minute)

: Positionierungs-Informationen konnten nicht erfasst werden.

- In einer Umgebung, in der die Signale der GPS-Satelliten nur schwer empfangen werden können, dauert die Positionierung längere Zeit. Einzelheiten hierzu finden Sie unter "Verwendung der GPS-Funktion zur Aufzeichnung des Aufnahmeorts eines Bilds" (Bedienungsanleitung für erweiterte Funktionen).
- Selbst bei gutem GPS-Empfang beansprucht eine erfolgreiche Positionierung in den folgenden Situationen ca. 2 bis 3 Minuten: bei der erstmaligen Ausführung der Positionierung oder wenn die Positionierung ausgeführt wird, nachdem die Kamera bei Einstellung von [GPS-Einstel.] auf [OFF] oder von [Flugzeug-Modus] auf [ON] ausgeschaltet und dann erneut eingeschaltet wurde.

### **Überprüfen des Aufnahmeorts eines Bilds mit Hilfe einer Landkarte**

Sie können eine Landkarte anzeigen, die den Aufnahmeort eines Bilds oder den gegenwärtigen Ort zeigt.

●Wenn Sie die auf der mitgelieferten DVD abgespeicherten Landkartendaten auf eine Speicherkarte kopieren, ist eine Anzeige von detaillierteren Landkarten möglich. Einzelheiten hierzu finden Sie unter "Verwendung der Landkartendaten auf der DVD (mitgeliefert)" (Bedienungsanleitung für erweiterte Funktionen).

### **Zeigen Sie die Bilder im Wiedergabemodus an.**

• Während der Wiedergabe von Bildern, in denen Ortsinformationen und Ortsnamen-Informationen aufgezeichnet wurden, wird GPS angezeigt.

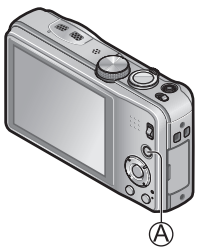

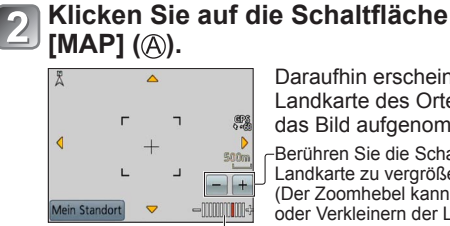

Daraufhin erscheint eine Landkarte des Ortes, an dem das Bild aufgenommen wurde.

Berühren Sie die Schaltfläche +/–, um die Landkarte zu vergrößern oder zu verkleinern. (Der Zoomhebel kann ebenfalls zum Vergrößern oder Verkleinern der Landkarte verwendet werden.)

**Kartenmaßstab** 

- (Die zur Anzeige verfügbaren Maßstäbe richten sich nach dem Gebiet.)
- Zur Wahl der Anzeigeposition der Landkarte können Sie diese entweder über den Bildschirm ziehen oder die Cursortasten betätigen.
- Wenn Sie die [ $\frac{2}{10}$ ]-Taste drücken, wird auf die vorige Anzeige zurückgekehrt.

### **Lesen der Bedienungsanleitung (PDF-Format)**

Detailliertere Anweisungen zur Bedienung dieser Kamera finden Sie in der "Bedienungsanleitung für erweiterte Funktionen (PDF-Format)" auf der mitgelieferten Disc. Bitte installieren Sie diese Datei auf Ihrem PC, um sie zu lesen.

Zum Lesen der mitgelieferten DVD ist ein DVD-Laufwerk mit Unterstützung von einseitigen Doppelschicht-Discs erforderlich.

#### ■**Für Windows**

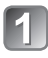

**Schalten Sie den PC ein, und legen Sie die mitgelieferte Disc mit der Bedienungsanleitung in das Disc-Laufwerk ein.**

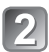

### Klicken Sie auf die "Bedienungsanleitung".

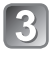

**Wählen Sie die gewünschte Sprache, und klicken Sie dann zur Installation**  auf "Bedienungsanleitung". Rückkehr zum Installationsmenü.

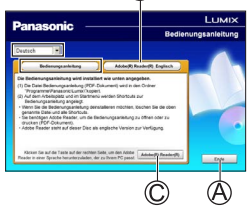

**Doppelklicken Sie auf das Symbol der "Bedienungsanleitung" auf dem Desktop.**

#### ■**Wenn die Bedienungsanleitung (PDF-Format) nicht geöffnet werden kann**

Zum Lesen oder Ausdrucken der Bedienungsanleitung (PDF-Format) wird Adobe Acrobat Reader 5.0 bzw. eine neuere Version oder Adobe Reader 7.0 bzw. eine neuere Version benötigt.

Legen Sie die mitgelieferte Disc mit der Bedienungsanleitung in das Disc-Laufwerk des PC ein, klicken Sie auf (B), und folgen Sie dann den Anweisungen zur Installation, die auf dem Bildschirm erscheinen. Kompatible Betriebssysteme: Windows XP SP3 / Windows Vista SP2 / Windows 7

- Von der nachstehend aufgeführten Website können Sie eine für Ihr Betriebssystem geeignete Version von Adobe Reader herunterladen: http://get.adobe.com/reader/otherversions/
- Die mitgelieferte Disc enthält die englische Version von Adobe Reader.
- Klicken Sie auf  $\odot$ , um Adobe Reader in einer für Ihren PC geeigneten Sprache herunterzuladen.

# **Installieren der mitgelieferten Software**

Diese Software ermöglicht eine Erfassung von Bildern mit dem PC sowie eine Kategorisierung der von der Kamera erfassten Bilder nach ihrem Aufnahmedatum oder der Modellbezeichnung der zur Aufnahme verwendeten Kamera.

• Beenden Sie alle momentan laufenden Anwendungen, bevor Sie die Disc einlegen.

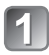

### **Überprüfen Sie die Betriebsumgebung Ihres PC. Systemvoraussetzungen für PHOTOfunSTUDIO 8.1 PE**

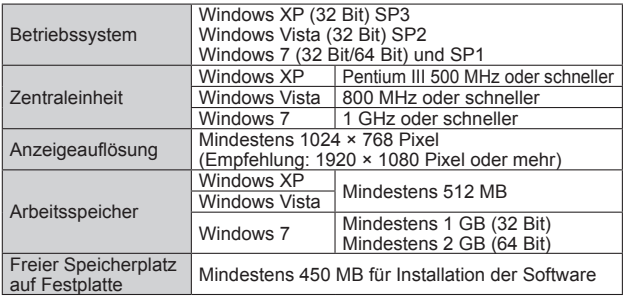

• Weitere Informationen zur Betriebsumgebung finden Sie in der Bedienungsanleitung von "PHOTOfunSTUDIO" (PDF).

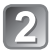

### **Legen Sie die Disc mit der mitgelieferten Software in das Disc-Laufwerk ein.**

Nach Einlegen der mitgelieferten Disc erscheint das Installationsmenü automatisch auf dem Bildschirm.

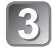

### **Klicken Sie in diesem Menü auf [Anwendungen].**

### **Klicken Sie auf [Empfohlene Installation].**

• Folgen Sie den Anweisungen zur Installation, die auf dem Bildschirm erscheinen.

#### ●Die jeweils mit Ihrem PC kompatible Software wird installiert.

- PHOTOfunSTUDIO (Windows XP/Vista/7)
- LoiLoScope 30-Tage-Probeversion (Windows XP/Vista/7) (Damit wird lediglich ein Shortcut zu der Website für das Herunterladen einer Probeversion installiert.)
- LUMIX Map Tool (Windows XP/Vista/7, Mac OS X)
- ●PHOTOfunSTUDIO ist nicht mit Mac kompatibel.

**Digital-Kamera:** Informationen für Ihre Sicherheit

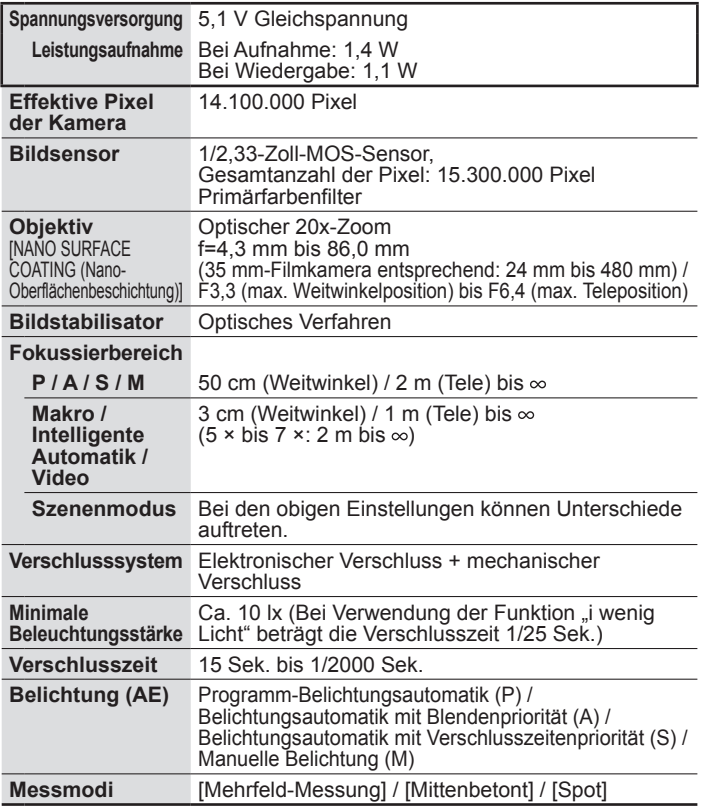

### **Technische Daten**

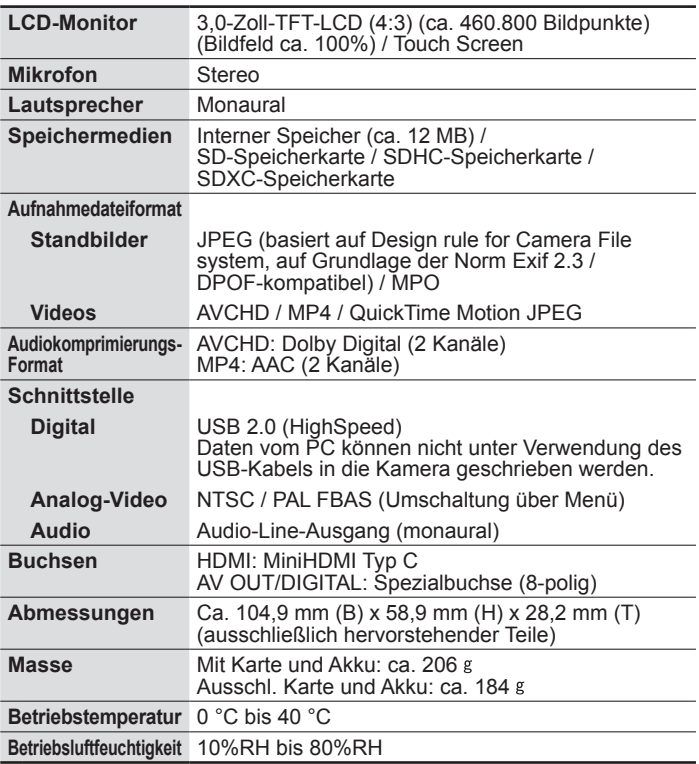

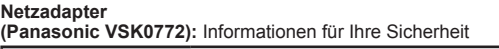

**Eingangsleistung** ~ 110 V bis 240 V, 50/60 Hz, 0,2 A

**Ausgangsleistung** == 5 V, 800 mA

**Akku (Lithium-Ionen-Typ)**

**(Panasonic DMW-BCG10E):** Informationen für Ihre Sicherheit

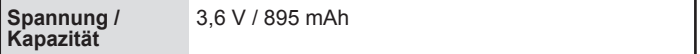

# нап

# VIECA Link

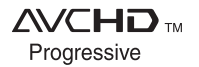

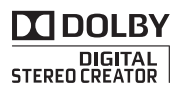

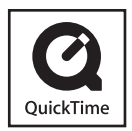

- HDMI, das HDMI-Logo und "High-Definition Multimedia Interface" sind Marken bzw. eingetragene Marken von HDMI Licensing LLC in den USA und anderen Ländern.
- Bei HDAVI Control™ handelt es sich um eine Marke von Panasonic Corporation.
- "AVCHD Progressive", "AVCHD", das "AVCHD Progressive"-Logo und das "AVCHD"-Logo sind Warenzeichen der Panasonic Corporation und Sony Corporation.
- Hergestellt unter Lizenz von Dolby Laboratories. Dolby und das Doppel-D-Symbol sind Warenzeichen von Dolby Laboratories.
- SDXC Logo ist ein Markenzeichen von SD-3C, LLC.
- QuickTime und das QuickTime-Logo sind Warenzeichen bzw. eingetragene Warenzeichen der Apple Inc., die mit Lizenz genutzt werden.
- Windows und Windows Vista sind eingetragene Marken bzw. Marken der Microsoft Corporation in den Vereinigten Staaten und/oder anderen Ländern.
- Mac und Mac OS sind Marken von Apple Inc., die in den Vereinigten Staaten und anderen Ländern eingetragen sind.
- Dieses Produkt verwendet "DynaFont" der DynaComware Corporation. DynaFont ist ein eingetragenes Warenzeichen der DynaComware Taiwan Inc.
- Bei allen sonstigen in dieser Anleitung erwähnten Firmennamen und Produktbezeichnungen handelt es sich um Marken bzw. eingetragene Marken der betreffenden Unternehmen.

Pursuant to at the directive 2004/108/EC, article 9(2) Panasonic Testing Centre Panasonic Marketing Europe GmbH Winsbergring 15, 22525 Hamburg, Germany

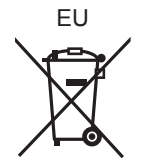

**Panasonic Corporation** 

Web Site: http://panasonic.net

© Panasonic Corporation 2012